## **EROAD**

## Florida Intrastate Training Checklist

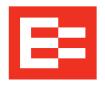

Use this checklist to ensure your drivers are trained on how to properly enable the Florida Intrastate Ruleset on their in-cab device.

To be able to use the Florida Intrastate Ruleset on EROAD's in-cab device, a driver must:

E= Matthew Wilson 7<sub>h</sub>59 8,55 64<sub>h</sub>03 Login to the in-cab device and go to the **Home** screen. E Matthew Wilson Tap the center of the Home Screen over the counters to ւ55 64<sub>h</sub>03 access the **Hours of Service** screen. 监 Shipping Hours of Service SUMMARY ROLLING VIEW RULESET FL Property 80/8 Tap the **RULESET** tab on the **Hours of Service** screen, 3rd tab to the center right. 10<sub>h</sub>08 0 h 00 2 h 27 DRIVE: 12h SHIFT: 16h CYCLE: 80h Hours of Service The driver will then be able to enable the FL Property Last Restart: 8 + days ago 70/7 or FL Property 80/8 Intrastate Ruleset by SUMMARY ROLLING VIEW EXEMPTIONS tapping the circle to the left of the ruleset (enabled USA Property 60/7 when blue). If the driver needs to switch back to the USA Property 60/7 or 70/8 ruleset, they would also FL Property 70/7 do that from this screen.

**Note**: If the Driver cannot see the FL Property 70/7 or FL Property 80/8 Intrastate ruleset on their in-cab device, it has not been enabled for them first in the back-office DEPOT platform. In DEPOT, tap **Driver** from the red banner, then click on specific driver's name. Their Personal Driver Profile will show up on the right. Under the **Hours of Service** section, tap on all the **Permitted Rulesets** for that driver, i.e. FL Property 70/7, FL Property 80/8, USA Property 60/7 or USA Property 70/8. The driver will now have the enabled rulesets as options on their in-cab device.